## PROCEDIMENTO DE CADASTRO DE CREDOR: DADOS BANCÁRIOS E INCLUSÃO DE NOVOS CREDORES

ACESSAR A TRANSAÇÃO **SOLCREDOR**, INSERIDO NO SUBMENU CADBASICO/CADASTRO/SOLCREDOR;

OBSERVAÇÃO: SE A TRANSAÇÃO APARECER COM UM TRAÇO, DEVE-SE SOLICITAR AO GESTOR DE PERFIL DO ÓRGAO A ALTERAÇÃO DO PERFIL NO AFI E PARA O DECON AUTORIZAR

- 1. INFORMAR O CPF/CNPJ DO CREDOR A SER CADASTRADO (NOVOS OU JÁ EXISTENTES);
- 2. CASO O CREDOR JÁ SEJA CADASTRADO, O SISTEMA TRARÁ TODAS AS INFORMAÇÕES CONSTANTES DO CADASTRO DO AFI, E O ORGÃO DEVE ATUALIZAR OS DADOS CADASTRAIS ALÉM DE ANEXAR O COMPROVANTES NECESSÁRIOS;
- 3. CASO SEJA CREDOR NOVO, PREENCHER TODOS OS DADOS SOLICITADOS;
- 4. FEITO ESSE PROCEDIMENTO; DEVE-SE CADASTRAR OS DADOS BANCÁRIOS DO CREDOR E INCLUIR O COMPROVANTE DE CADA CONTA CADASTRADA E APERTAR O BOTAO ADICIONAR: SETINHA +
- 5. PODE SE CADASTRAR MAIS DE UMA CONTA CORRENTE NA MESMA SOLICITAÇÃO;
- 6. DEVE SE ATENTAR QUE A AGENCIA **NÃO** DEVE CONTER O DIGITO VERIFICADOR;
- 7. SOMENTE PODE SE CADASTRAR CONTA CORRENTE **COM** DIGITO VERIFICADOR;
- 8. SOMENTE PODE SE CADASTRAR CONTA CORRRENTE VINCULADA AO CREDOR DA SOLICITAÇÃO;
- 9. APÓS O PREENCHIMENTO TOTAL E CONFERENCIA, DEVE -SE APERTAR O BOTAO INCLUIR.

A SEFAZ RECEBERÁ ESTA SOLICITAÇÃO E PODERÁ HOMOLOGAR OU NÃO O CADASTRO NO SISTEMA; VISANDO ASSIM MINIMIZAR EVENTUAIS INCONSISTÊNCIAS.

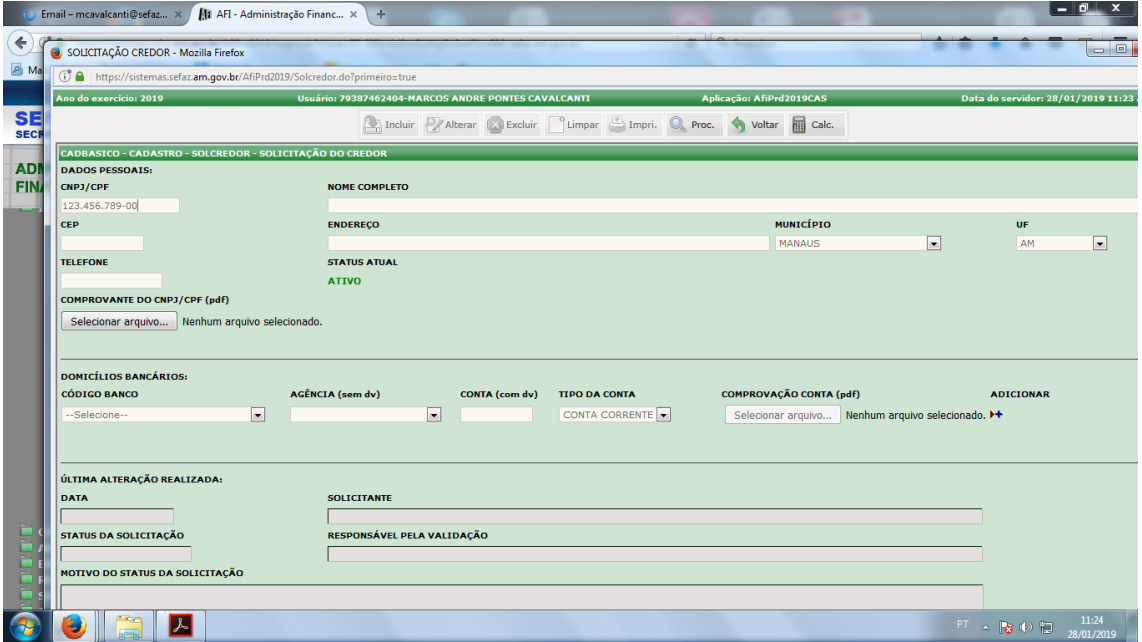